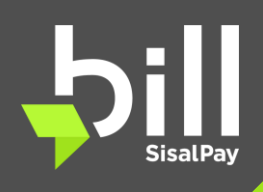

# **INFO SUL SERVIZIO ENTER SCUOLAPAY PER LE SCUOLE**

(Versione 1 – novembre 2019)

Grazie alla collaborazione tra ScuolaPay e Bill di SisalPay, tutte le scuole, punti vendita, merchants ed e-commerce che hanno un account **Bill Business** possono ricevere pagamenti dagli utenti ScuolaPay.

#### **Cos'è Bill Business?**

Bill Business è il servizio con gli standard di sicurezza e celerità garantiti da Bill di SisalPay, vigilato da Banca d'Italia, che mettiamo a disposizione delle scuole aderenti e che permette di accettare pagamenti da tutti i clienti che hanno I'app ScuolaPay, in modo digitale e smart.

Puoi controllare tutte le transazioni dal portale Bill Business e il riversamento viene disposto sul conto bancario delle scuole automaticamente il giorno successivo.

## **Bill Business è compatibile con gli articoli 26 comma 7 e 27 comma 8 del Decreto n. 129 del 28 agosto 2018 che impongono l'utilizzo di un solo conto corrente per ciascun'istituzione scolastica (pubblica amministrazione)?**

Si, perché le istituzioni scolastiche:

- (i) tramite Bill Business per ScuolaPay le istituzioni scolastiche possono accedere al Conto di Pagamento Bill Business esclusivamente per ricevere denaro;
- (ii) il Conto di Pagamento Bill Business non ha IBAN, è transitorio ed è collegato al Conto dell'Istituto Bancario Cassiere indicato dall'istituzione scolastica al momento dell'iscrizione a ScuolaPay,

Quindi, le istituzioni scolastiche:

- a) gestiscono comunque le riscossioni esclusivamente tramite il Conto dell'Istituto Bancario Cassiere, considerato che il Conto di Pagamento Bill Business riceverebbe denaro soltanto in via transitoria; e
- b) gestiscono i pagamenti esclusivamente tramite il Conto dell'Istituto Bancario Cassiere.

A tal proposito, infatti, il Conto di Pagamento accessibile tramite ScuolaPay rappresenterebbe per le istituzioni scolastiche un conto transitorio, le cui somme andranno successivamente riversate nel Conto dell'Istituto Bancario Cassiere per poter essere impiegate. E' disponibile un parere legale dello studio internazionale MJH Alma.

# **Qual è il costo per le scuole?**

Non sono previsti costi di attivazione e recesso. Gli unici costi che verranno addebitati per l'accettazione dei pagamenti sono le commissioni fisse di 10 cent per le sole transazioni maggiori o uguali a 10€.

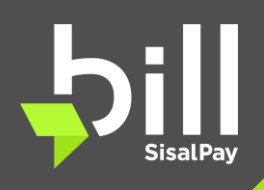

# **INFO SUL SERVIZIO PER LE SCUOLE**

(Versione 1 – novembre 2019)

### **Entro quanto tempo la scuola riceve versamenti sul conto dell'Istituto bancario cassiere?**

l pagamenti effettuati dai clienti sono riversati automaticamente da Sisal sul conto **dell'Istituto bancario cassiere** da te indicato in fase di registrazione, tramite bonifico, Quest'ultimo viene disposto il primo giorno Lavorativo successivo alla data di incasso, al netto delle eventuali commissioni applicate.

## **La transazione su Bill è valida come ricevuta fiscale o fattura?**

No, devi comunque emettere lo scontrino fiscale o la fattura che hanno valore contabile.

# **REGISTRAZIONE**

#### **Come faccio a registrarmi a Bill Business?**

Registrarti è semplicissimo! Puoi procedere in maniera autonoma tramite la registrazione online dal sito www.bill.it sezione "Business" ([https://www.bill.it/business\)](https://www.bill.it/business) oppure con l'assistenza di un consulente Bill Business / ScuolaPay contattandoci via mail a [info@scuolapay.it](mailto:info@scuolapay.it) o al numero 351 820 1108 per ottenere assistenza per la registrazione.

# **Quali dati servono per la registrazione?**

Per registrarti devi fornire i seguenti dati relativi a:

- il nominativo della scuola e di eventuali succursali, plessi, ecc.
- l'IBAN del conto corrente dell'Istituto bancario della scuola su cui devono essere trasferiti i pagamenti.
- Carta di identità o patente di guida o passaporto in corso di validità del dirigente Scolastico (scuole pubbliche) o del legale rappresentante e degli ulteriori legali rappresentanti e titolari autonomi ove presenti (scuole paritarie). Nota: i documenti devono corrispondere all'intestatario dell'IBAN del conto corrente dell'Istituto bancario della scuola su cui devono essere trasferiti i pagamenti.
- Atto di nomina del dirigente scolastico (scuole pubbliche) o Statuto se la forma societaria lo prevede oppure atto (scuole paritarie, fondazioni, cooperative, ecc.).

# **Posso associare lo stesso IBAN o IBAN diversi a più Scuole / Succursali?**

Certo, puoi associare Io stesso IBAN oppure IBAN diversi a più Scuole / Succursali.

#### **L'attivazione è immediata? Posso iniziare subito a usare Bill Business?**

L'attivazione del servizio è legata all'autorizzazione da parte della tua banca. In attesa dell'attivazione, puoi collegarti al portale business.bill.it (ai quale accedi con le credenziali inviate via e-mail).

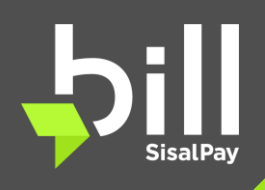

# **INFO SUL SERVIZIO ENTER SCUOLAPAY PER LE SCUOLE**

(Versione 1 – novembre 2019)

### **Come faccio a sottoscrivere l'accordo Bill Business?**

L'accordo Bill Business viene sottoscritto al termine del processo di registrazione, accettando i termini e le condizioni del contratto in forma digitale. Eventualmente può anche essere firmato tramite i moduli che possono essere consegnati dal consulente Bill Business / ScuolaPay o spediti.

## **PORTALE BILL BUSINESS**

#### **Che cos'è il portale Bili Business?**

È il portale pensato per la visualizzazione dei pagamenti effettuati con ScuolaPay alla tua scuola. Attraverso il portale potrai tenere sotto controllo tutte i pagamenti ricevuti da ScuolaPay, i trasferimenti sul conto corrente della scuola. Se gestisci più scuole, puoi vedere i pagamenti per ogni scuola, gestire l'elenco delle scuole, plessi, succursali che hai in gestione ed i relativi IBAN.

#### **Come accedo al portale Bili Business?**

Puoi accedere al portale da business.bill.it, sia dal tuo pc sia dal tuo smartphone, con le credenziali di accesso fornite in fase di registrazione via e-mail.

#### **Ho dimenticato la mia password di accesso al portale. Come posso recuperarla?**

Per recuperare la password puoi collegarti direttamente a business.bill.it e cliccare sulla voce "Hai dimenticato la password?". Successivamente ti verrà chiesto di inserire l'indirizzo e-mail con cui ti sei registrato, sul quale riceverai una e-mail con un link che ti consentirà di impostare la nuova password.

#### **Posso modificare le mie credenziali di accesso al portale?**

Certo, accedi direttamente alla sezione "Il mio profilo" del portale business.bill.it per modificare le tue credenziali.

#### **Posso tenere sotto controllo i pagamenti ricevuti?**

Certo, all'interno della sezione "Lista transazioni" del portale business.bill.it hai la possibilità di monitorare tutte i pagamenti ricevuti da ScuolaPay.

## **Posso modificare i dati della scuola o dei soggetti (legali rappresentanti/titolari effettivi/ dirigente?)**

Per modificare i dati dell'impresa e dei soggetti invia un'e-mail all'indirizzo business.assistenza@bill.it indicando le informazioni da modificare.

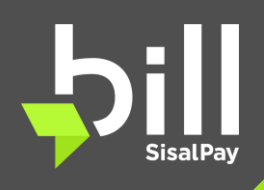

 **INFO SUL SERVIZIO PER LE SCUOLE** 

(Versione 1 – novembre 2019)

# **Dove posso consultare l'informativa sulla privacy, le condizioni generali di contratto e il foglio informativo?**

Nella sezione "Il mio profilo" del portale business.bill.it trovi i link all'informativa sulla privacy, alle condizioni generali di contratto e al foglio informativo. Puoi trovarli anche nella sezione "Legal" del sito Bill.

#### **Dove posso verificare i consensi sottoscritti?**

Trovi tutti i consensi sottoscritti nella sezione "il mio profilo".

Come faccio a modificare i consensi forniti in fase di sottoscrizione contratto?

Se vuoi modificare i consensi forniti per il trattamento dei tuoi dati secondo le finalità dell'informativa, invia un'e-mail all'indirizzo business.assistenza@bill.it indicando i consensi da modificare.

# **Posso modificare l'IBAN fornito per uno o più scuole?**

Certo, puoi modificare l'IBAN direttamente dal portale business.bill.it, nella sezione "Il mio negozio".

# **Come posso verificare i versamenti ricevuti sul mio conto corrente?**

La sezione "Lista versamenti" ti permette di monitorare tutti i versamenti ricevuti, con la possibilità di effettuare ricerche per archi temporali differenti,

# **Cosa succede se non utilizzo più Bill Business?**

Il tuo wallet rimane aperto senza costi. Verrà chiuso solo dopo 10 anni di inutilizzo.

# **L'account Bill Business ha una scadenza?**

No, potrai mantenere attivo il tuo account fino a quando lo vorrai. Verrà chiuso solo dopo 10 anni di inutilizzo.

# **SICUREZZA E PRIVACY**

#### **Come viene tutelata la privacy dei miei dati personali?**

Il trattamento dei dati è effettuato in conformità al Decreto Legislativo 196/03 "Codice in materia di protezione dei dati personali" e agli artt, 13 e 14 del Regolamento (U E) 2016/679 ed esclusivamente per le finalità indicate nell'informativa. Il trattamento dei dati avviene mediante strumenti idonei a garantirne la sicurezza e la riservatezza e sarà effettuato anche attraverso strumenti automatizzati atti a memorizzare, gestire e trasmettere i dati stessi.

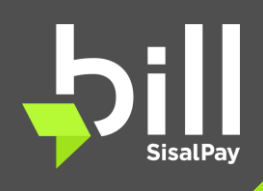

# **INFO SUL SERVIZIO PER LE SCUOLE**

(Versione 1 – novembre 2019)

### **Cosa fate dei miei dati?**

Utilizziamo i dati per offrirti dei servizi che soddisfino al meglio le tue esigenze, in coerenza con la normativa sulla privacy.

#### **ASSISTENZA**

#### **Posso parlare con un operatore?**

Siamo a tua disposizione telefonicamente o via e-mail! Sul portale business.bill.it trovi tutti i riferimenti necessari: puoi contattarci dal lunedì al sabato dalle ore 9:00 alle 21.00 al numero 800.99 60 32, oppure puoi scriverci alla mail business.assistenza@biII.it